#### **BAB IV**

#### **PERANCANGAN**

#### **4.1 Perancangan Sistem**

Pada bagian ini akan dijelaskan tentang perancangan penelitian tugas akhir. Berikut ini merupakan tahapan perancangan dalam penelitian tugas akhir:

#### **4.1.1** *Use Case Diagram*

Use case diagram merupakan diagram yang digunakan untuk menggambarkan interaksi yang dapat dilakukan user pada sistem secara keseluruhan. Adapun use case untuk *dashboard* visualisasi sistem yang terdapat pada [Gambar 4.1.](#page-0-0)

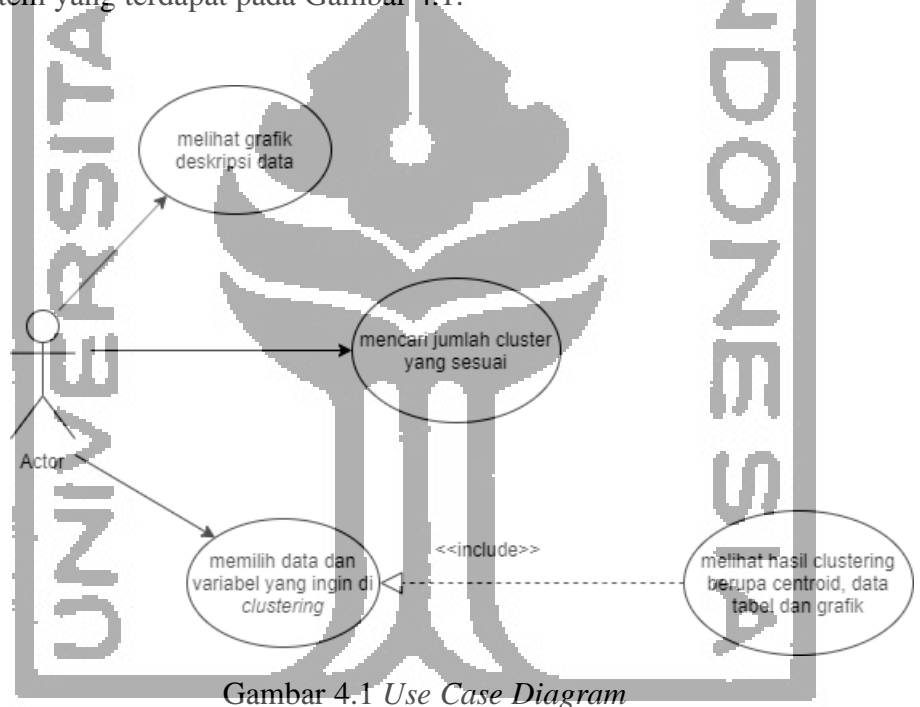

<span id="page-0-0"></span>Pada [Gambar 4.1](#page-0-0) ditampilkan sebuah use case diagram *dashboard K-Means clustering* yang menunjukkan adanya seorang aktor yaitu user dan terdapat 3 *use case*. Berikut ini adalah penjelasan mengenai *use case diagram* tersebut yang terdapat pada Tabel 4.1 [Tabel Penjelasan](#page-0-1)  *[Use Case](#page-0-1) Diagram*[Tabel 4.1.](#page-0-1)

<span id="page-0-1"></span>

| N <sub>0</sub> | <b>Use Case</b>                 | Penjelasan                                                                       | Aktor         |
|----------------|---------------------------------|----------------------------------------------------------------------------------|---------------|
|                | Melihat diagram deskripsi data. | Merupakan salah satu interaksi yang<br>dapat dilakukan <i>user</i> untuk melihat | $\bigcup$ ser |

Tabel 4.1 Tabel Penjelasan *Use Case Diagram*

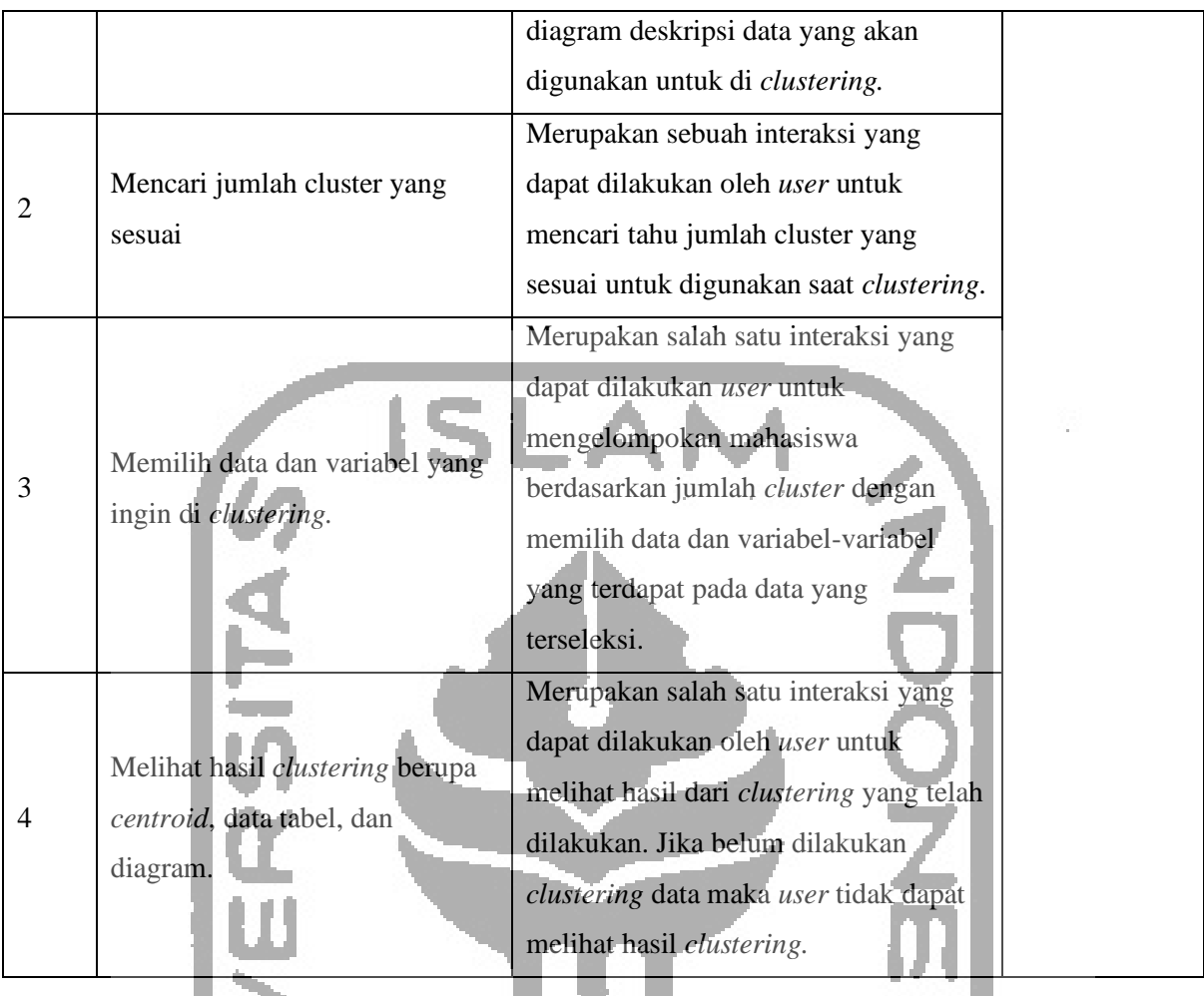

#### **4.2 Desain Antarmuka**

Desain antarmuka adalah tahapan yang dilakukan untuk merancamg gambaran dari tampilan sistem yang akan dibangun. Berikut merupakan rancangan antarmuka yang dibuat.

### **4.2.1 Halaman Utama** *Dashboard*

Halaman ini merupakan halaman awal yang akan muncul ketika *dashboard* ini dijalankan. Pada halaman ini ditampilkan visualisasi yang bertujuan untuk mendeskripsikan data yang digunakan untuk *clustering*. Pada [Gambar 4.2](#page-2-0) merupakan tampilan dari desain untuk halaman utama *dashboard*.

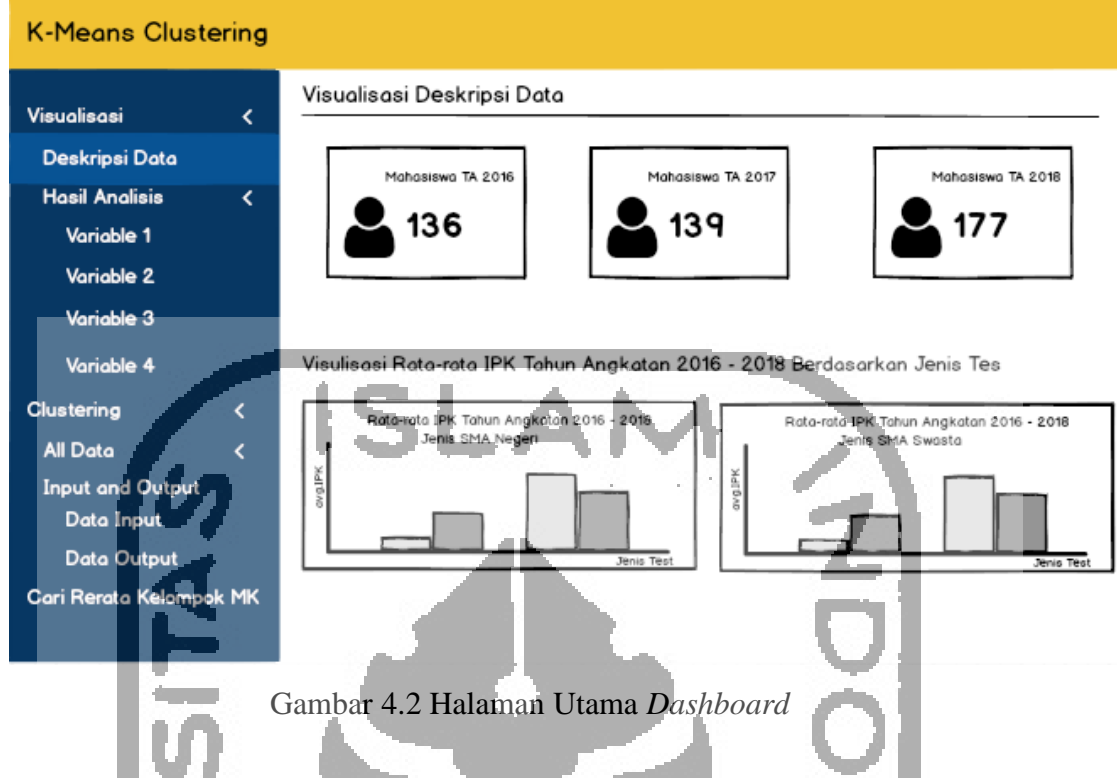

# <span id="page-2-0"></span>**4.2.2 Halaman** *Clustering All Data*

Halaman *clustering all data* ini merupakan halaman untuk melakukan *clustering* untuk data keseluruhan baik data tes PMB maupun data hasil capaian mahasiswa. Pada halaman ini terdapat kolom untuk memilih data dan variabel-variabel yang ingin di *clustering*. *Filter* data juga tersedia pada halaman ini, *filter* berdasarkan jenis SMA, provinsi asal SMA, dan jenis tes PMB yang dipilih oleh mahasiswa. Setelah melakukan seleksi data, pada halaman ini akan ada hasil keluaran berupa *centroid*, *sum of square*, dan data tabel yang berisi variabel-variabel yang dipilih dan *cluster*. Adapun desain halaman untuk *clustering* data keseluhan yang terdapat pada [Gambar 4.3.](#page-3-0)

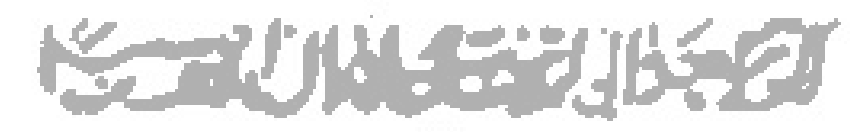

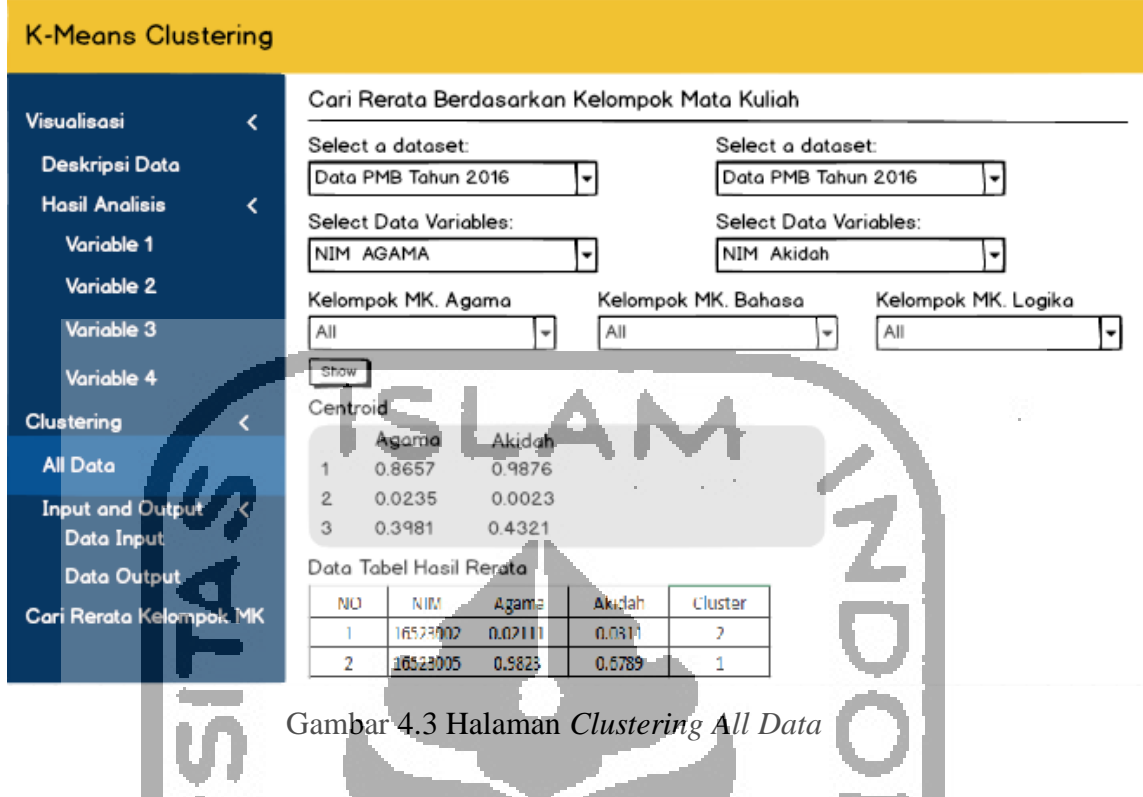

## <span id="page-3-0"></span>**4.2.3 Halaman Hasil** *Clustering*

Halaman hasil *clustering* merupakan halaman untuk menampilkan deskripsi dari hasil *clustering*. Terdapat *info box* yang menampilkan persentase jumlah mahasiswa pada setiap *cluster*. Selain itu terdapat tabel yang menampilkan persentase jumlah mahasiswa berdasarkan *cluster* data hasil tes PMB dan *cluster* data hasil capaian mahasiswa, berdasarkan jenis sma dan *cluster* hasil capaian mahasiswa, dan berdasarkan jenis tes dan *cluster* hasil capaian mahasiswa. Pada halaman ini terdapat tombol untuk mengakses diagram yang menggambarkan persebaran data berdasarkan *cluster* data tes PMB dan data hasil capaian mahasiswa. Berikut merupakan desain halaman hasil *clustering* yang terdapat pada [Gambar 4.4.](#page-4-0)

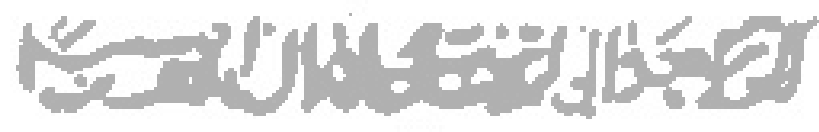

<span id="page-4-0"></span>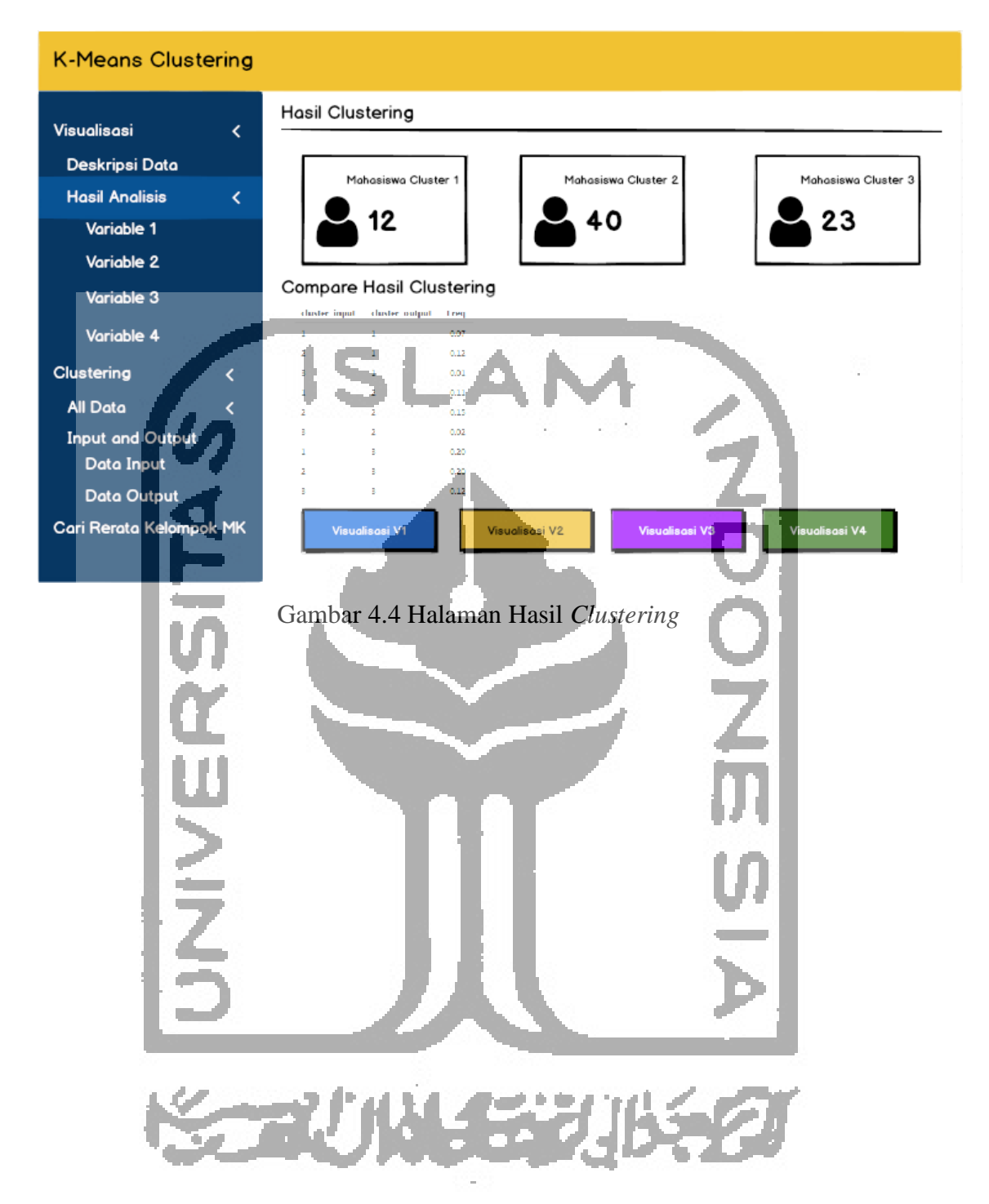